# **MICROSOFT** TRAINING AND CERTIFICATION

# Module 2: Using Transact-SQL Querying Tools

### **Contents**

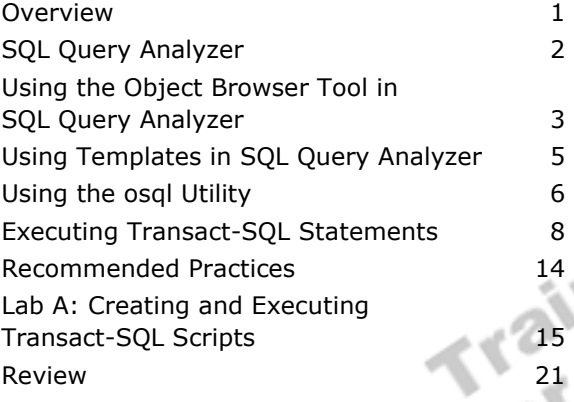

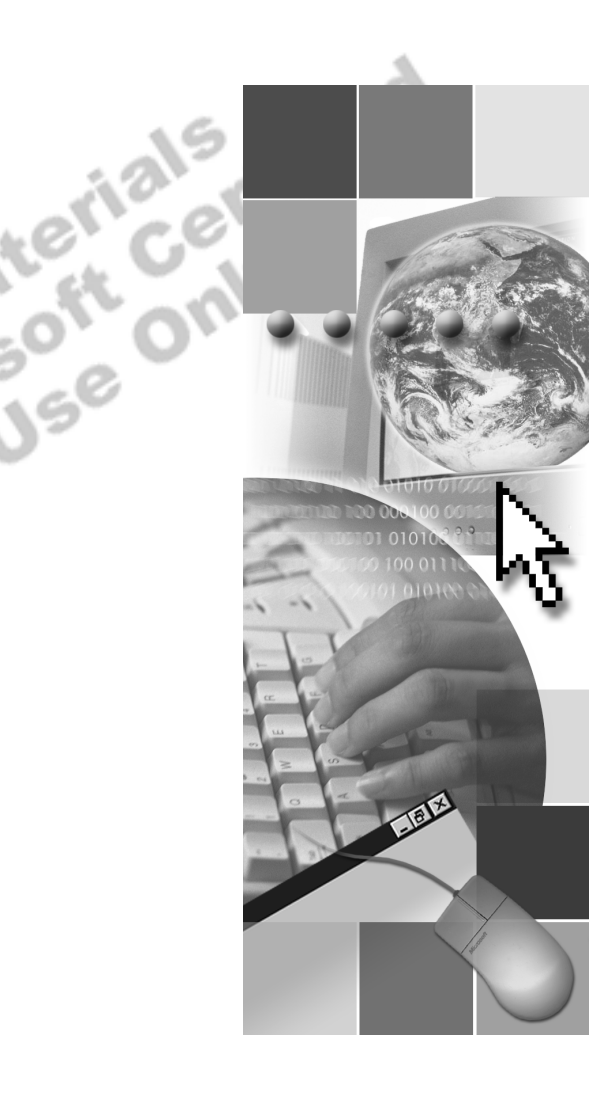

**Microsoft**<sup>®</sup>

Information in this document is subject to change without notice. The names of companies, products, people, characters, and/or data mentioned herein are fictitious and are in no way intended to represent any real individual, company, product, or event, unless otherwise noted. Complying with all applicable copyright laws is the responsibility of the user. No part of this document may be reproduced or transmitted in any form or by any means, electronic or mechanical, for any purpose, without the express written permission of Microsoft Corporation. If, however, your only means of access is electronic, permission to print one copy is hereby granted.

Microsoft may have patents, patent applications, trademarks, copyrights, or other intellectual property rights covering subject matter in this document. Except as expressly provided in any written license agreement from Microsoft, the furnishing of this document does not give you any license to these patents, trademarks, copyrights, or other intellectual property.

2000 Microsoft Corporation. All rights reserved.

Microsoft, BackOffice, MS-DOS, PowerPoint, Visual Studio, Windows, Windows Media, and Windows NT are either registered trademarks or trademarks of Microsoft Corporation in the U.S.A. and/or other countries.

The names of companies, products, people, characters, and/or data mentioned herein are fictitious and are in no way intended to represent any real individual, company, product, or event, unless otherwise noted.

Other product and company names mentioned herein may be the trademarks of their respective owners.

**Project Lead:** Cheryl Hoople **Instructional Designer:** Cheryl Hoople **Technical Lead:** LeRoy Tuttle **Program Manager:** LeRoy Tuttle **Graphic Artist:** Kimberly Jackson (Independent Contractor)<br> **Editing Manager:** Lynette Skinner<br> **Editior:** Wendy Cleary<br> **Editor:** Wendy Cleary<br> **Editorial Contributor:** Elizabeth Resse<br> **Copy Editor:** Bill Jones (S&T Con **Editing Manager:** Lynette Skinner **Editor:** Wendy Cleary **Editorial Contributor:** Elizabeth Reese **Copy Editor:** Bill Jones (S&T Consulting) **Production Manager:** Miracle Davis **Production Coordinator:** Jenny Boe **Production Tools Specialist:** Julie Challenger **Production Support:** Lori Walker (S&T Consulting) **Test Manager:** Sid Benavente **Courseware Testing:** Testing Testing 123 **Classroom Automation:** Lorrin Smith-Bates **Creative Director, Media/Sim Services:** David Mahlmann **Web Development Lead:** Lisa Pease **CD Build Specialist:** Julie Challenger **Online Support:** David Myka (S&T Consulting) **Localization Manager:** Rick Terek **Operations Coordinator:** John Williams **Manufacturing Support:** Laura King; Kathy Hershey **Lead Product Manager, Release Management:** Bo Galford **Lead Product Manager:** Margo Crandall **Group Manager, Courseware Infrastructure:** David Bramble **Group Product Manager, Content Development:** Dean Murray **General Manager:** Robert Stewart

# **Instructor Notes**

**Presentation: 30 Minutes** 

**Lab: 30 Minutes** 

Microsoft® SQL Server<sup>™</sup> 2000 provides several querying tools that you can use to execute Transact-SQL scripts. This module describes how to use SQL Query Analyzer and the **osql** command-line utility and how to execute Transact-SQL statements in various ways.

At the end of this module, you will be able to:

- **Exercise** the basic functions of SQL Query Analyzer.
- **.** Describe how to use the Object Browser tool in SQL Query Analyzer.
- ! Describe how to use the templates in SQL Query Analyzer.
- ! Describe how to use the **osql** command-line utility.
- ! Execute Transact-SQL statements in various ways.

### **Materials and Preparation**

This section provides you with the required materials and preparation tasks that are needed to teach this module.

### **Required Materials**

To teach this module, you need the following materials:

- Microsoft PowerPoint® file 2071A 02.ppt.
- The C:\MOC\2071A\Demo\Ex 02.sql example file, which contains all of the example scripts from the module, unless otherwise noted in the module.

### **Preparation Tasks**

To prepare for this module, you should:

- **Example 1** Read all of the materials for this module.
- Complete the lab.

ified

### **Module Strategy**

Use the following strategy to present this module:

**BED SQL Server Query Analyzer** 

Introduce SQL Query Analyzer. Demonstrate the basic functions of SQL Query Analyzer, pointing out that students can execute part or all of a query, execute it into a grid, and create an execution plan. Point out that SQL Query Analyzer automatically color-codes the syntax, that students can have multiple query windows, and that students can execute parts of the script.

! Using the Object Browser Tool in SQL Query Analyzer

Emphasize that students can use the Object Browser tool in SQL Query Analyzer to locate and script objects and to eliminate many typing and syntax errors.

! Using Templates in SQL Query Analyzer

Describe the purpose and use of the templates that SQL Query Analyzer provides. Briefly demonstrate how to gain access to these templates and show how the graphical interface works. Review the template parameter definitions.

! Using the **osql** Command-line Utility

Describe when and how to use the **osql** command-line utility. If students ask about the **isql** utility, point out that it is not included in this course because it uses DB-Library to communicate with the server and does not support Unicode data types.

■ Executing Transact-SQL Statements

Familiarize students with the various ways that they can execute Transact-SQL statements. These include dynamically constructing statements, submitting batches, and running scripts. Where possible, demonstrate these by using SQL Query Analyzer.

## **Customization Information**

This section identifies the lab setup requirements for a module and the configuration changes that occur on student computers during the labs. This information is provided to assist you in replicating or customizing Microsoft Official Curriculum (MOC) courseware.

Important The lab in this module is dependent on the classroom configuration that is specified in the Customization Information section at the end of the *Classroom Setup Guide* for course 2071A, *Querying Microsoft SQL Server 2000 with Transact-SQL*.

### **Lab Setup**

There are no lab setup requirements that affect replication or customization.

### **Lab Results**

There are no configuration changes on student computers that affect replication or customization.

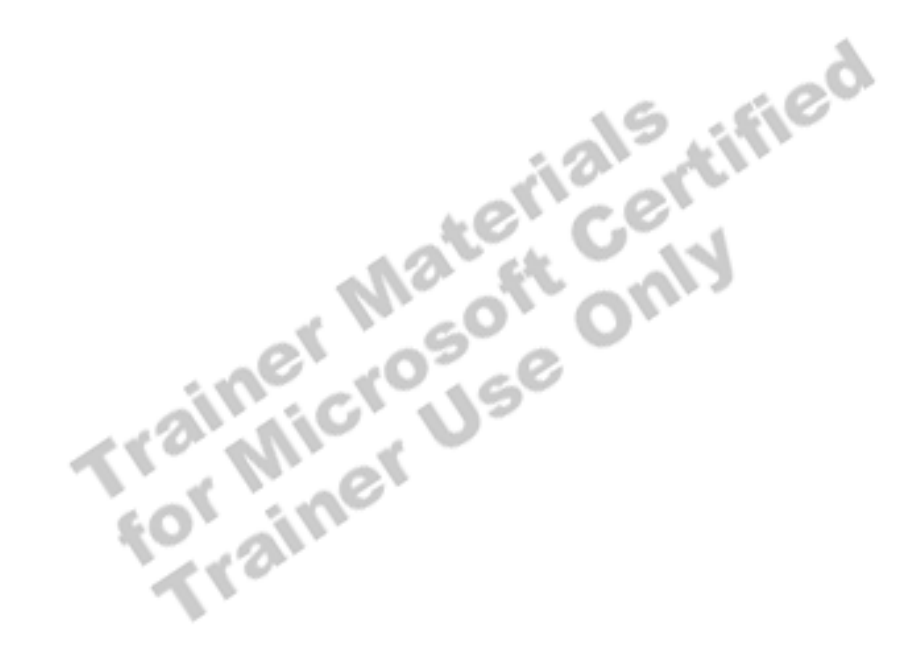

# **Overview**

#### **Slide Objective**

To provide an overview of the module topics and objectives.

#### **Lead-in**

In this module, you will learn about some of the querying tools that SQL Server provides for executing Transact-SQL scripts.

- ! **SQL Query Analyzer**
- **Example 1 Using the Object Browser Tool in SQL Query Analyzer**
- **E. Using Templates in SQL Query Analyzer**
- ! **Using the osql Utility**
- ! **Executing Transact-SQL Statements**

Microsoft® SQL Server<sup>™</sup> 2000 provides several querying tools that you can use to execute Transact-SQL scripts. This module describes how to use SQL Query Analyzer and the **osql** command-line utility and how to execute Transact-SQL statements in a number of different ways.

At the end of this module, you will be able to:

**LON DIV** 

- **Exercise** the basic functions of SQL Query Analyzer.
- **Exercise** how to use the Object Browser tool in SQL Query Analyzer.
- **.** Describe how to use the templates in SQL Query Analyzer.
- ! Describe how to use the **osql** command-line utility.
- **Execute Transact-SQL statements in a various ways.**

# **SQL Query Analyzer**

#### **Slide Objective**

To introduce the SQL Query Analyzer tool.

#### **Lead-in**

You use SQL Query Analyzer in SQL Server to view query statements and results graphically.

- **Example Free-Form Text Editor**
- ! **Color-Coding of Transact-SQL Syntax**
- **EXED IN Multiple Query Windows with Grid or Text Output**
- ! **Partial Script Execution**
- ! **Query Execution Information**

#### **Delivery Tip**

Demonstrate SQL Query Analyzer. Show students the basic elements of the SQL Query Analyzer window, including the three ways to execute a query, the syntax color-coding, and opening and saving a script.

You use SQL Query Analyzer in SQL Server to view query statements and results graphically. You also can use it for writing, modifying, and saving Transact-SQL scripts.

SQL Query Analyzer also provides tools for determining how SQL Server is interpreting and working with a Transact-SQL statement.

SQL Query Analyzer includes:

- ! *A free-form text editor.* This editor has advanced text-editing capabilities such as block indents, block comment or un-comment, and conversion to upper- or lower-case.
- *Color-coding*. As you write a query, SQL Query Analyzer highlights keywords, character strings, and other language elements, and you can customize how they appear by using color-coding.
- ! *Multiple query windows with grid or text output.* Each query window has its own connection to a SQL Server. You can view results in a text window or in a grid.
- *Partial script execution.* This capability allows you to execute portions of a script. When you can select portions of a script, SQL Server executes only those portions.
- *Query execution information*. Query execution information includes such things as client statistics, server trace information, and execution plan data. You can use this information to help tune and troubleshoot your scripts.

# **Using the Object Browser Tool in SQL Query Analyzer**

### **Slide Objective**

To introduce the Object Browser tool within SQL Query Analyzer.

#### **Lead-in**

You can use the Object Browser tool within SQL Query Analyzer to navigate the tree view of the objects in a database and drill down to a specific object.

! **The Object Browser Enables Navigation of the Tree View of Objects in a Database**

- ! **Using the Object Browser, You Can:**
	- Script objects
	- Execute stored procedures
	- Open tables
	- Alter objects in the database
	- Use Transact-SQL templates

You can use the Object Browser tool within SQL Query Analyzer to navigate the tree view of objects in a database and drill down to a specific object. The Object Browser also scripts objects, executes stored procedures, and allows you to gain access to tables and views.

Using the Object Browser, you can:

Script objects.

The operations that the Object Browser supports vary, depending on the type of object. For example, table objects can generate scripts containing SELECT statements, data definition statements such as CREATE, or data manipulation statements such as INSERT.

 $c^e$ 

Execute stored procedures.

When you execute a stored procedure that has a parameter, the Object Browser prompts for values.

Open tables.

The Object Browser displays query results separately. You can edit, insert, or delete rows.

■ Alter objects in the database.

You can view and edit objects in a database. The Object Browser displays an ALTER statement for the selected object in the Editor pane. For example, if the selected object is a stored procedure, the Object Browser provides an ALTER PROCEDURE statement. You can use this ALTER statement to specify the changes, and then execute it.

**Use Transact-SQL templates.** 

These templates contain Transact-SQL scripts that help you create objects in the database. You can use these templates to:

- Create databases, tables, views, indexes, stored procedures, triggers, statistics, and functions.
- Manage extended properties, linked servers, logon accounts, roles, and users.
- Declare and use cursors.
- Customize scripts.

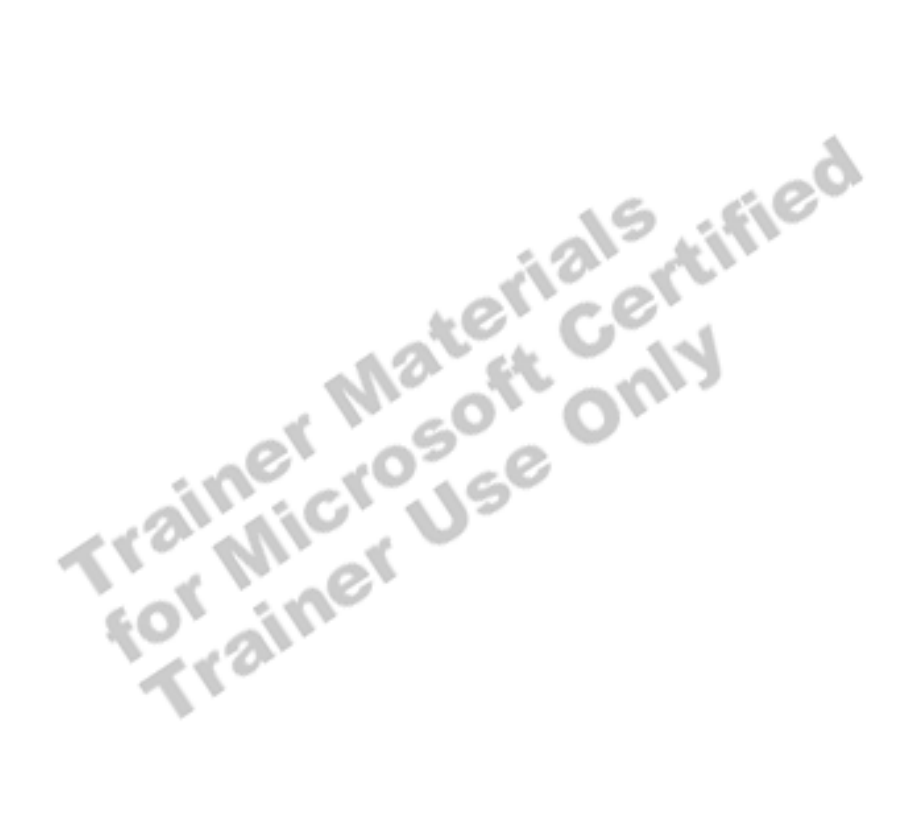

# **Using Templates in SQL Query Analyzer**

### **Slide Objective**

To describe how to use templates in SQL Query Analyzer.

### **Lead-in**

SQL Query Analyzer includes templates that you can use as starting points for creating objects in a database.

#### ! **Templates**

- Are starting points for creating objects in a database
- Contain parameters to help you customize scripts
- ! **Format for Template Parameter Definitions**

<parameter\_name, data\_type, value>

#### **Delivery Tip**

Describe the purpose and use of the templates that SQL Query Analyzer provides.

Briefly demonstrate how to gain access to these templates and show how the graphical interface works.

Refer students to SQL Server Books Online for more information.

SQL Query Analyzer includes templates that you can use as starting points for creating objects in a database.

SQL Server provides a variety of templates in the Templates\SQL Query Analyzer directory. Among the templates provided are those that create databases, tables, views, indexes, stored procedures, triggers, statistics, and functions. Other templates in this directory help you manage extended properties, linked servers, logins, roles, and users, and help you to declare and use cursors.

The template scripts provided with SQL Query Analyzer contain parameters to help you customize scripts. Template parameter definitions use this format:

```
<parameter_name, data_type, value>
```
The following table describes the format and template parameter definitions:

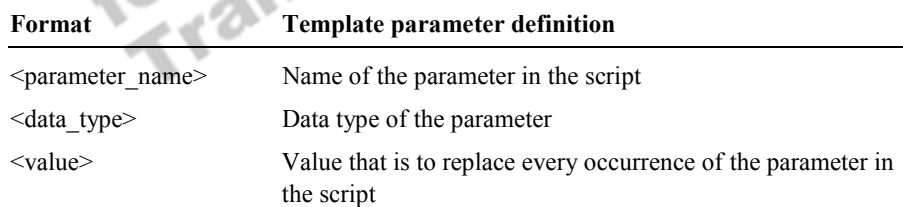

You use a dialog box to insert values into the script. For example, when you execute a function from Object Browser, the function that is written to the Edit pane contains parameter definitions for any arguments in the function. You then use the Replace Template Parameters dialog box to specify argument values.

# **Using the osql Utility**

**Slide Objective**  To introduce the **osql** utility.

**Lead-in**  The **osql** utility is a

command line utility for querying SQL Server.

- **Example 1 Starting the osgl Command-line Utility**
- **E** Using the Interactive Mode
- **Execution Mode In Using the Script Execution Mode**
- ! **Using Extended osql Scripting Commands**

**For Your Information**  The **isql** utility is not covered in this course because it uses DB-Library to communicate with the server and does not support Unicode data types.

The *osql utility* is a command-line utility for ad hoc, interactive execution of Transact-SQL statements and scripts. To use the **osql** command-line utility, users must understand Transact-SQL and know how to execute scripts from a command prompt.

The **osql** command-line utility uses SQL Server Open Database Connectivity (ODBC) to communicate with the server and is subject to the restrictions and behaviors of the ODBC application programming interface (API).

### **Starting the osql Command-line Utility**

You start the **osql** command-line utility directly from the operating system with the case-sensitive options listed below. You can call it from a batch file or from a command prompt. A *batch* is a set of Transact-SQL statements that are submitted together and executed as a group.

### **Using the Interactive Mode**

The **osql** command-line utility accepts Transact-SQL statements and sends them to SQL Server interactively. The results are formatted and displayed on the screen.

Use the GO statement to execute Transact-SQL statements in the input buffer. Use the QUIT or EXIT statement to exit the **osql** command-line utility.

### **Using the Script Execution Mode**

Users submit an **osql** batch specifying a single Transact-SQL statement to execute or pointing the utility to a text file that contains Transact-SQL statements to execute. The output is usually directed to a text file, but the output also can be displayed in the command prompt window.

#### **Partial Syntax**

can

For

**osql** [**-S** *server\_name*] [**-E**] [**-U** *login\_id*] [**-P** *password*]  $\begin{bmatrix} -\mathbf{i} & \mathbf{i} & \mathbf{i} & \mathbf{j} & \mathbf{k} \end{bmatrix}$   $\begin{bmatrix} -\mathbf{0} & \mathbf{0} & \mathbf{i} & \mathbf{j} & \mathbf{k} \end{bmatrix}$   $\begin{bmatrix} -\mathbf{1} & \mathbf{j} & \mathbf{k} \end{bmatrix}$ 

Parameters in **osql** statements are case sensitive. **Note** 

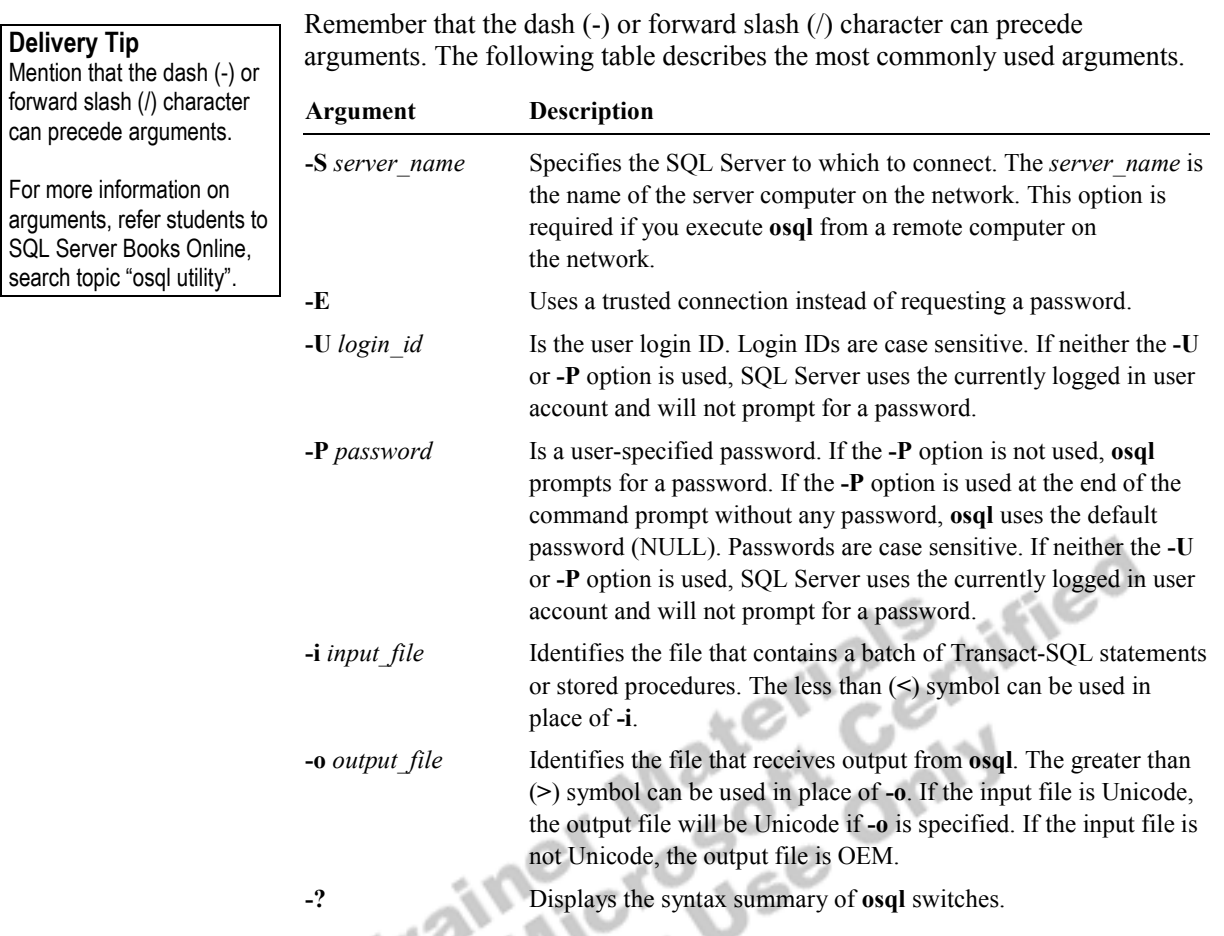

# **Using Extended osql Scripting Commands**

The **osql** command-line utility can also process commands that are not Transact-SQL statements. The osql command-line utility only recognizes these commands when they occur at the beginning of a line or immediately following the **osql** prompt. It disregards all subsequent statements on the same line.

The following table describes these additional commands.

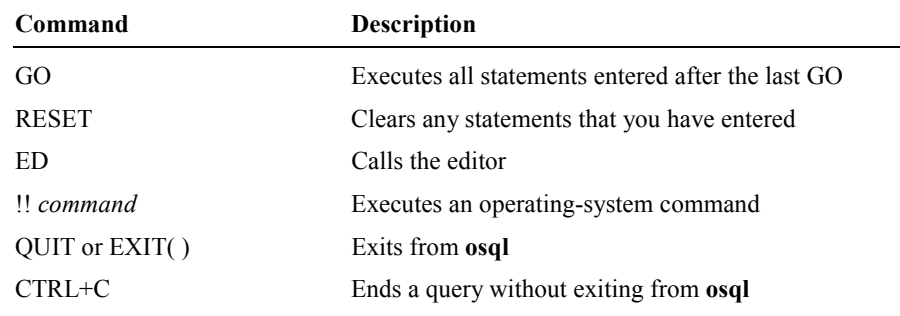

# **Executing Transact-SQL Statements**

#### **Slide Objective**

To provide an overview of the ways to execute Transact-SQL statements.

#### **Lead-in**

You can execute Transact-SQL statements in a variety of ways.

- ! **Dynamically Constructing Statements**
- ! **Using Batches**
- ! **Using Scripts**

You can execute Transact-SQL statements in a variety of ways by:

- **Dynamically constructing statements at run-time.**
- **I** Using batches to group statements that should be run together.
- **I** Using scripts to save batches to a file for later use.

## **Dynamically Constructing Statements**

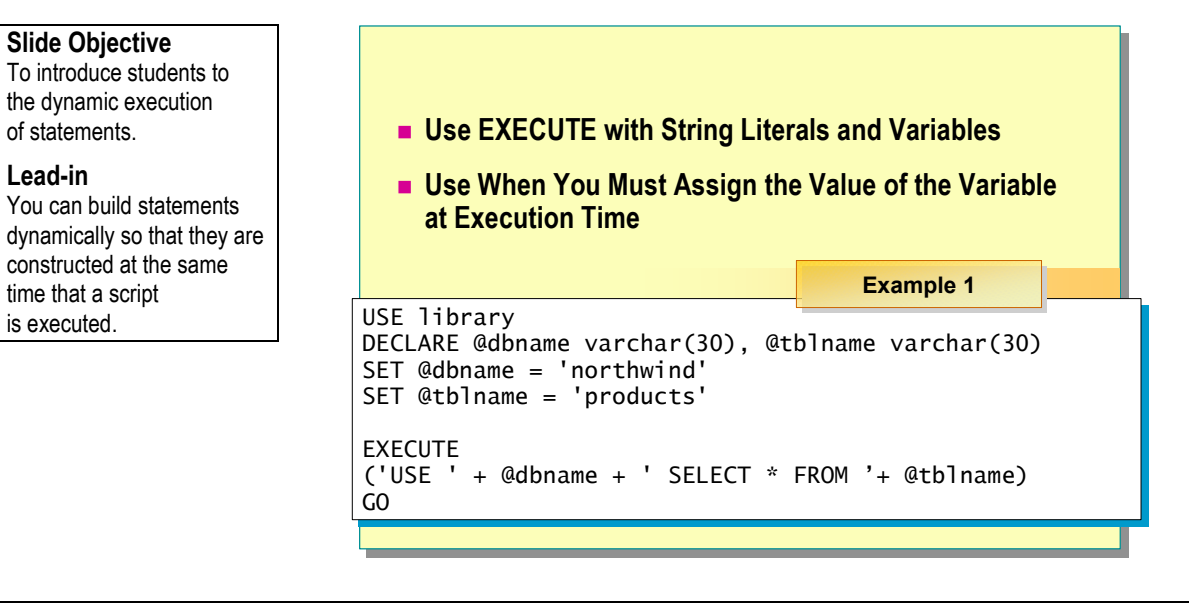

You can build statements dynamically so that they are constructed at the same time that a script is executed.

To build a statement dynamically, use the EXECUTE statement with a series of string literals and variables that are resolved at execution time.

Dynamically constructed statements are useful when you want the value of the variable to be assigned when the statement executes. For example, you can create a dynamic statement that performs the same action on a series of database objects.

EXECUTE **(**{*@str\_var* | *'tsql\_string'*} + [{*@str\_var* | *'tsql\_string'*}...]**)**}

Consider the following facts about the EXECUTE statement:

- ! The EXECUTE statement executes statements composed of character strings within a Transact-SQL batch. Because these are string literals, be sure that you add spaces in the appropriate places in order to ensure proper concatenation.
- ! The EXECUTE statement can include a string literal, a string local variable, or a concatenation of both.
- ! All items within the EXECUTE string must consist of character data; you must convert all numeric data before you use the EXECUTE statement.
- ! You cannot use functions to build the string for execution in the EXECUTE statement.
- ! You can create any valid Transact-SQL statements dynamically, including functions.
- You can nest EXECUTE statements.
- ! Variables and temporary tables that are created dynamically last only as long as it takes for the statement to execute.

**Syntax** 

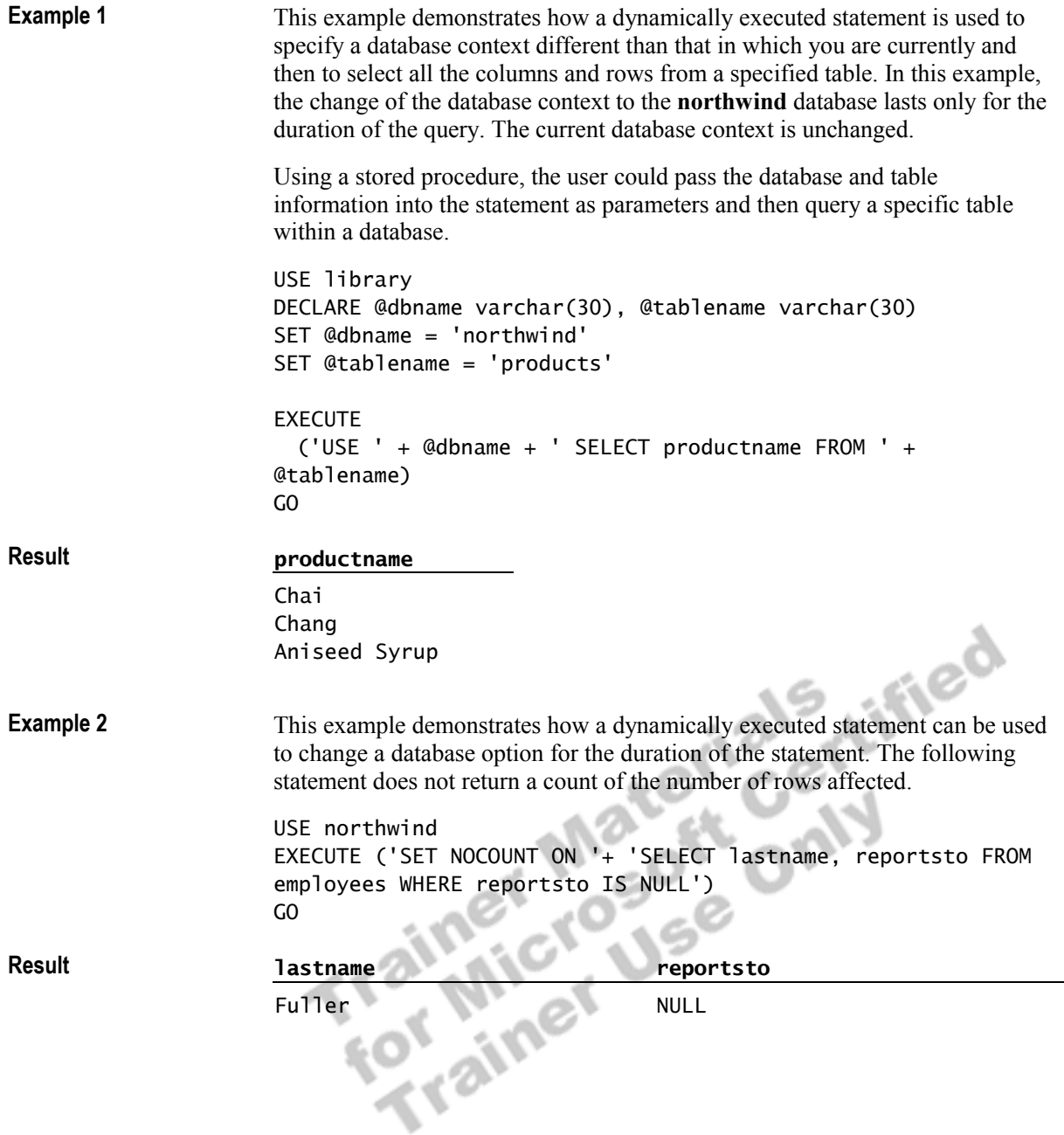

## **Using Batches**

### **Slide Objective**

To introduce students to using batches.

**Lead-in** 

A batch is a set of Transact-SQL statements that are submitted together and executed as a group.

- ! **One or More Transact-SQL Statements Submitted Together**
- ! **Defining a Batch with the GO Statement**
- ! **How SQL Server Processes Batches**
- **Example 1 Statements That You Cannot Combine in a Batch** 
	- **CREATE PROCEDURE**
	- **CREATE VIEW**
	- **CREATE TRIGGER**
	- **CREATE RULE**
	- $\bullet$  CREATE DEFAULT

You can also submit one or more statements in a batch.

### **One or More Transact-SQL Statements Submitted Together**

A *batch* is a set of Transact-SQL statements that are submitted together and executed as a group. Batches can be run interactively or as part of a script. A script can include more than one batch of Transact-SQL statements.

### **Defining a Batch with the GO Statement**

Use a GO statement to signal the end of a batch. GO is not a universally accepted Transact-SQL statement; it is a statement accepted only by SQL Query Analyzer and the **osql** utility. Applications based on the ODBC or OLE DB APIs generate a syntax error if they attempt to execute a GO statement.

### **How SQL Server Processes Batches**

SQL Server optimizes, compiles, and executes the statements in a batch together. However, the statements do not necessarily execute as a recoverable unit of work.

The scope of user-defined variables is limited to a batch, so a variable cannot be referenced after a GO statement.

Note If a syntax error exists in a batch, none of the statements in that batch executes. Execution begins with the next batch.

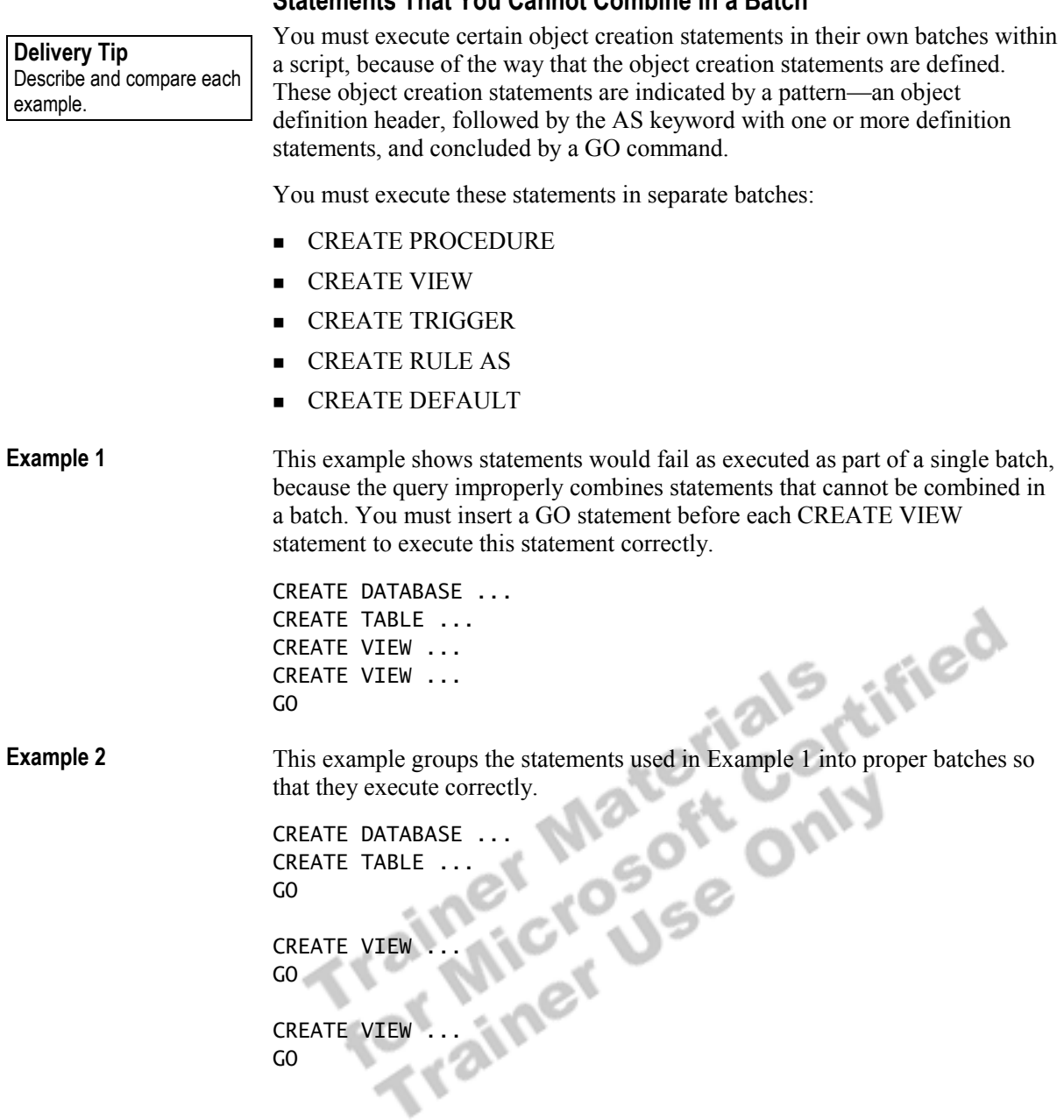

### **Statements That You Cannot Combine in a Batch**

# **Using Scripts**

### **Slide Objective**

To introduce using scripts to execute Transact-SQL statements.

### **Lead-in**

Scripts are one of the most common ways to execute Transact-SQL statements.

- ! **A Script Is One or More Transact-SQL Statements Saved as a File Using the .sql Extension**
- ! **Scripts:**
	- Contain saved statements
	- Can be written using any text editor
	- Can recreate database objects or execute statements repeatedly
	- **Execute in SQL Query Analyzer or in the osql utility**

*Scripts* are one of the most common ways to execute Transact-SQL statements. They are one or more Transact-SQL statements that are saved as a file.

You can write and save scripts in SQL Query Analyzer or in any text editor such as Notepad. Save the script file with the .sql file name extension.

Saved scripts are very useful when you want to recreate databases or data objects, or when you must use a set of statements repeatedly.

You can open and execute the script file in SQL Query Analyzer or use the **osql**<br>utility (or another query tool). utility (or another query tool).

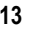

# **Recommended Practices**

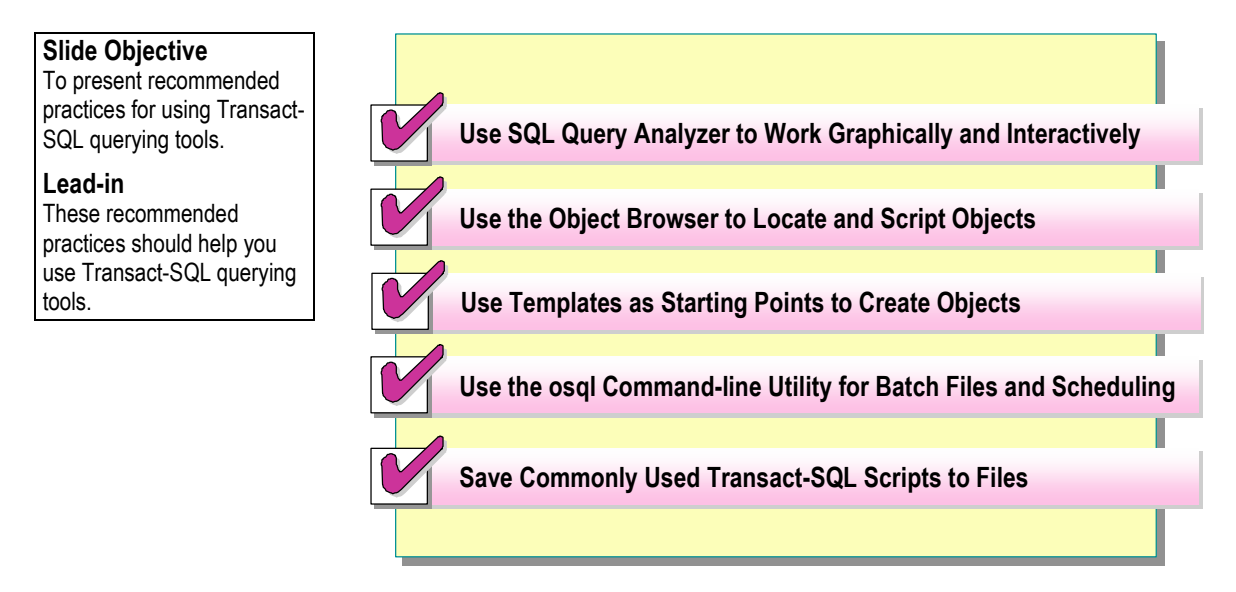

The following recommended practices should help you use Transact-SQL querying tools:

- Use SQL Query Analyzer when you want to work graphically and interactively. You can use multiple connections to SQL Server and cut and paste between windows, while leveraging the color-coding of syntax and the scripting ability of the Object Browser tool.
- ! Use the Object Browser tool to locate and script table and column names and to create error-free scripts that alter objects and modify data.
- ! Use templates in SQL Query Analyzer as starting points for creating objects in a database.
- ! Use the **osql** command-line utility for batch files and for the execution of repetitive tasks. Additional scripting features with the **osql** command-line utility environment can benefit automation and maintenance tasks.
- ! Save commonly used Transact-SQL scripts to files. These files effectively constitute a library of reusable scripts for consistency and future use.

Additional information on the following topics is available in SQL Server Books Online.

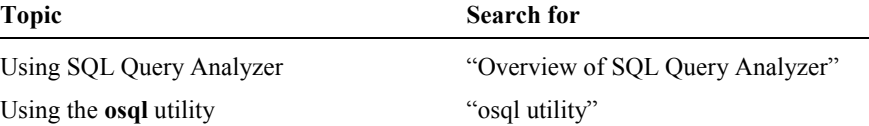

# **Lab A: Creating and Executing Transact-SQL Scripts**

### **Slide Objective**

To introduce the lab.

#### **Lead-in**

In this lab, you will create a Transact-SQL script, save it, and then execute it in SQL Query Analyzer and through the **osql** utility.

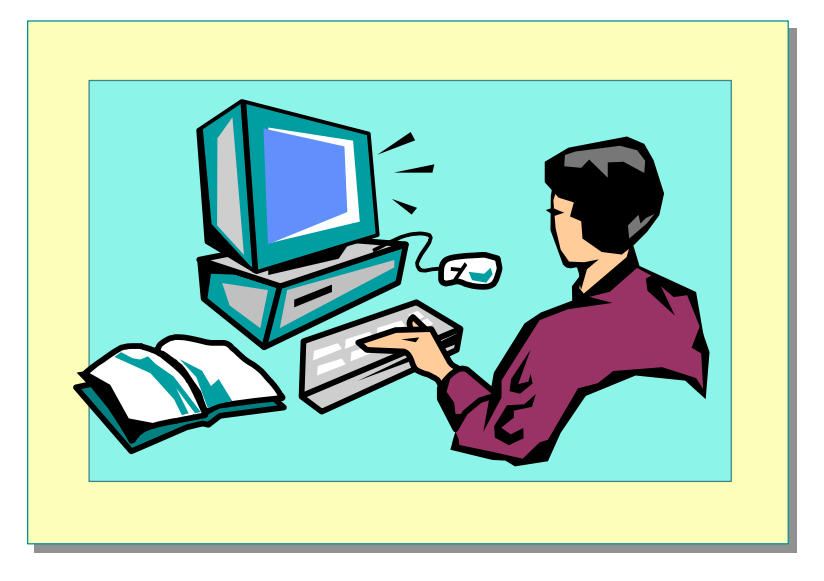

### Explain the lab objectives.

### **Objectives**

After completing this lab, you will be able to:

- Write basic SELECT statements that return ordered and limited result sets.
- ! Modify and execute a script by using the **osql** utility.

### **Prerequisites**

Before working on this lab, you must have:

- Script files for this lab, which are located in C:\Moc\2071A\Labfiles\L02.
- ! Answer files for this lab, which are located in C:\Moc\2071A\Labfiles\L02\Answers.

### **For More Information**

If you require help in executing files, search SQL Query Analyzer Help for "Execute a query".

Other resources that you can use include:

- ! The **Northwind** database schema.
- Microsoft® SQL Server<sup>™</sup> Books Online.

### **Scenario**

The organization of the classroom is meant to simulate that of a worldwide trading firm named Northwind Traders. Its fictitious domain name is nwtraders.msft. The primary DNS server for nwtraders.msft is the instructor computer, which has an Internet Protocol (IP) address of 192.168.*x*.200 (where *x* is the assigned classroom number). The name of the instructor computer is London.

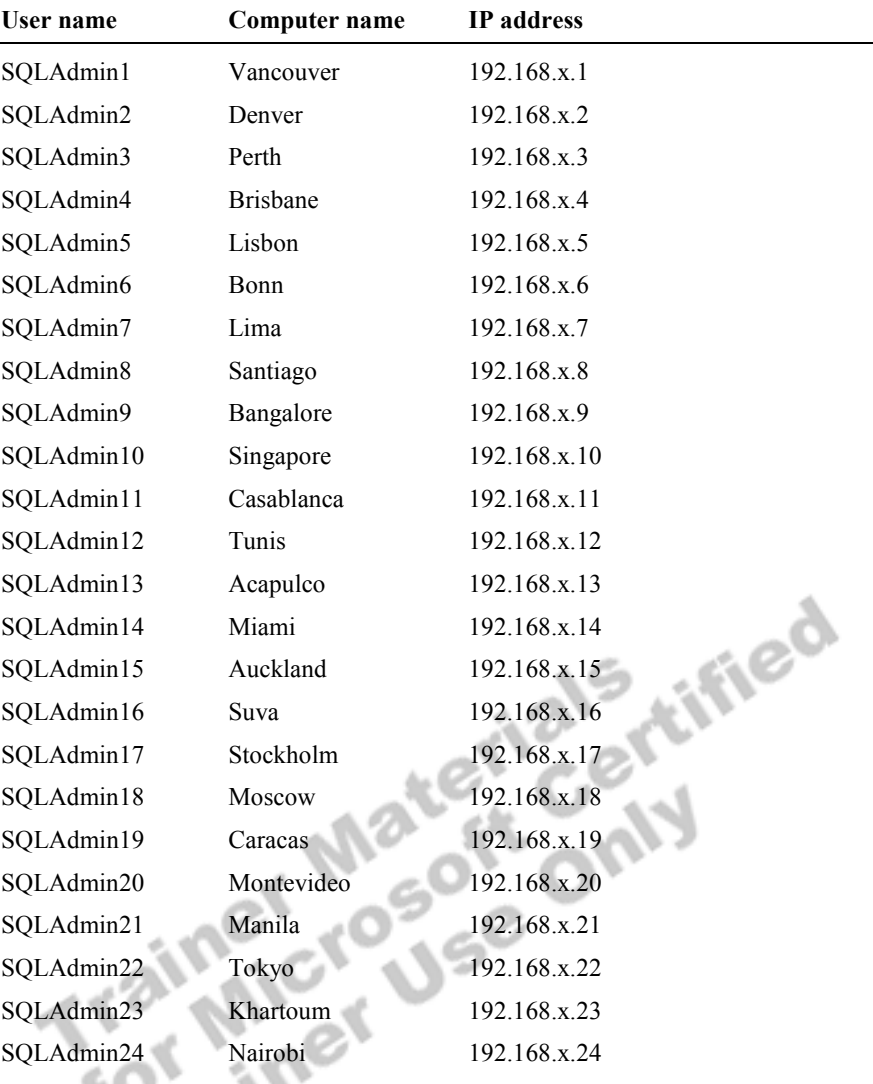

The following table provides the user name, computer name, and IP address for each student computer in the fictitious nwtraders.msft domain. Find the user name for your computer, and make a note of it.

**Estimated time to complete this lab: 30 minutes** 

# **Exercise 1 Writing Basic SELECT Statements**

In this exercise, you will write various statements that return rows from the **products** table in the **Northwind** database.

C:\Moc\2071A\Labfiles\L02\Answers contains completed scripts for this exercise.

### *!* **To write a SELECT statement that returns ordered data**

In this procedure, you will write a statement that returns all the rows and columns from the **products** table and sorts the results in ascending order by the **productname** column. Answer\_Ordered.sql is a completed script for this procedure.

1. Log on to the **NWTraders** classroom domain by using the information in the following table.

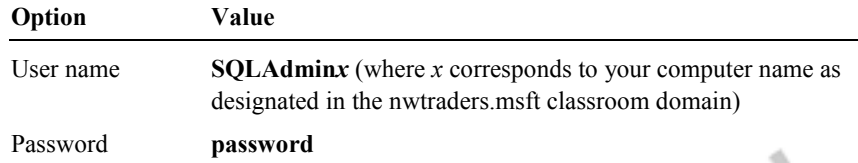

2. Open SQL Query Analyzer and, if requested, log in to the (local) server with Microsoft Windows® Authentication.

You have permission to log in to and administer SQL Server because you are logged as **SQLAdmin***x*, which is a member of the Windows 2000 local group, Administrators. All members of this group are automatically mapped to the SQL Server **sysadmin** role.

- 3. In the **DB** list, click **northwind**.
- 4. Type and execute a SELECT statement that returns all the rows and columns from the **products** table and sorts the results in ascending order by the **productname** column.

You can execute the **sp\_help** system stored procedure on the **products** table to find the correct column names.

SELECT \* FROM products ORDER BY productname

- 5. Click the **Execute Mode to Results in Grid** toolbar button.
- 6. Execute the statement again.

### *!* **To write a SELECT statement that returns limited data**

In this procedure, you will write a statement that retrieves products from a specific category. Answer\_Limited.sql is a completed script for this procedure.

• Type and execute a SELECT statement that retrieves all products in category (**categoryid**) 4 from the **products** table.

You can execute the **sp\_help** system stored procedure on the **products** table to find the correct column names.

SELECT  $*$  FROM products WHERE categoryid = 4 GO

Tip To see more information about the SELECT statement (as well as any Transact-SQL statement and system table), select the **SELECT** keyword in the query window, right-click the **SELECT** keyword, and then click **Transact-SQL Help**. Double-click **SELECT: clauses**.

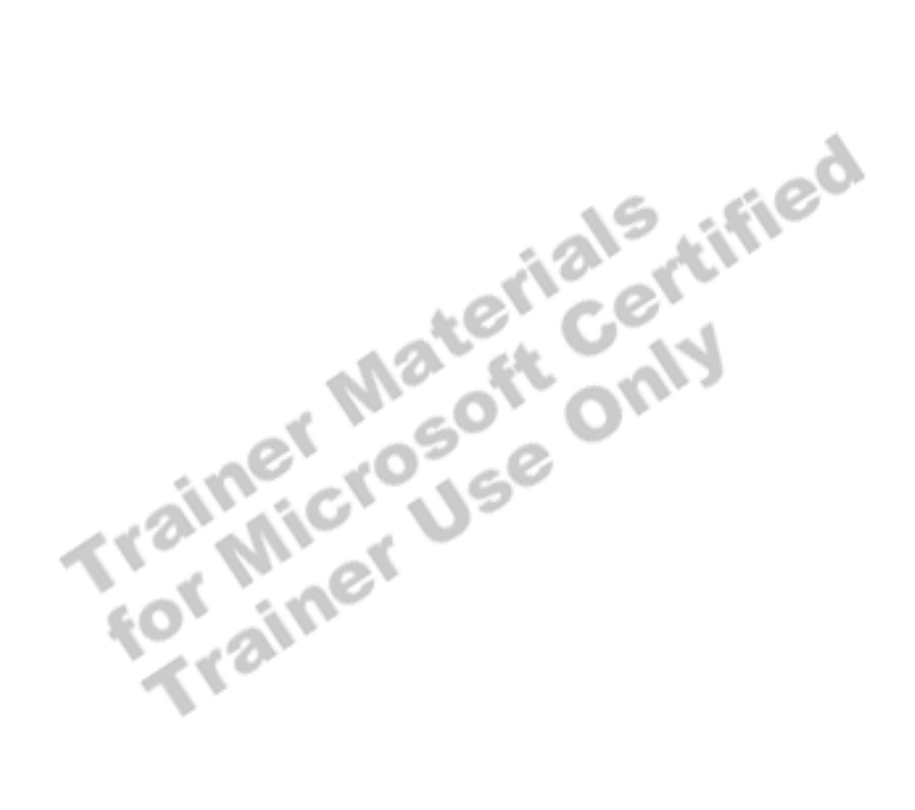

# **Exercise 2 Modifying a Script File**

In this exercise, you will modify, save, and execute a simple script file. C:\Moc\2071A\Labfiles\L02\Answers contains completed scripts for this exercise.

#### ▶ To modify a script file

In this procedure, you will execute a script that contains errors. By using the error information that is returned, you will make changes to the script so that it executes correctly. Then, you will save and execute the script.

- 1. Open C:\Moc\2071A\Labfiles\L02\MyScript.sql, review, and then execute it. You will get errors when you run this file. These errors are intentional. Answer MyScript.sql is a completed script for this procedure.
- 2. Type block comment keywords around the lines of the script name and description.

```
/*
```
#### MYSCRIPT.SQL

```
 This script queries the customer table and 
   returns a list of customer numbers and their 
   last names. 
   This script should be run in the northwind database. 
*/
```
3. Add a statement that specifies that the script will run in the context of the **Northwind** database.

USE northwind

4. Include end of batch markers (GO statements) in the proper areas of the script. Only two additional batch markers are needed.

SELECT cust\_no, lname FROM sample1 SELECT CompanyName FROM customers GO

- 5. Save the script and then execute it.
- 6. Minimize SQL Query Analyzer.

# **Exercise 3 Execute a Script Using the osql Utility**

In this exercise, you will use the **osql** command-line utility to execute the script that you created in exercise 2.

#### *!* **To display the osql command-line utility arguments**

In this procedure, you will display the **osql** command-line utility arguments. Open a command prompt window.

1. Type the following command to display the **osql** command-line arguments.

 $osq1 -?$ 

2. Review the arguments.

#### *!* **To execute a script file by using the osql utility**

In this procedure, you will execute a script file by using the **osql** utility. The -E argument specifies that a trusted connection should be made to SQL Server.

- 1. Open a command prompt window.
- 2. Type the following command to execute C:\Moc\2071A\Labfiles\L02\MyScript.sql. Make sure that the path is correct.

osql -E -i "C:\MOC\2071A\labfiles\L02\MyScript.sql"

Note If the -S argument is not used to specify the SQL Server to which the **osql** utility connects, then the **osql** utility connects to the local SQL Server by default.

3. Verify that the results are the same as those obtained in exercise 2.

# **Review**

### **Slide Objective**

To reinforce module objectives by reviewing key points.

#### **Lead-in**

The review questions cover some of the key concepts taught in the module.

- ! **SQL Server Query Analyzer**
- ! **Using the Object Browser Tool in SQL Query Analyzer**
- ! **Using Templates in SQL Query Analyzer**
- ! **Using the osql Utility**
- ! **Executing Transact-SQL Statements**

1. What is the best querying tool to use within a batch file to capture the results of a query in a text file? Why?

**It is best to use the osql command-line utility to execute the query and**  save the results to a text file by using the command-line option-o *filename.txt* **parameter.** 

**It is also possible to use appropriate command-line options with the SQL Query Analyzer.** 

 $\mathcal{L} \times \mathcal{L} \times \mathcal{$ 

 $\mathcal{L} = \mathcal{L} \mathcal{L} = \mathcal{L} \mathcal{L}$ 

2. What is the best way to create and use Transact-SQL statements for future re-use?

**Use the Object Browser tool to script Transact-SQL statements directly from objects and from other templates. It is also possible to save a Transact-SQL script to a file for later modification and use.** 

 $\mathcal{L}_\text{max} = \mathcal{L}_\text{max} = \mathcal{$ 

 $\mathcal{L}_\text{max} = \mathcal{L}_\text{max} = \mathcal{$ 

3. How does a Transact-SQL batch differ from a Transact-SQL script?

**A Transact-SQL batch is a series of statements delineated by a GO statement that will be parsed and executed all at once.** 

**A Transact-SQL script is a file that contains one or more batches to be processed.** 

 $\mathcal{L}_\text{max} = \mathcal{L}_\text{max} = \mathcal{$ 

 $\mathcal{L}_\text{max} = \mathcal{L}_\text{max} = \mathcal{$